## **Mengatasi Error Letsencrypt di Debian 6 dan 7**

Oleh Adi Sumaryadi

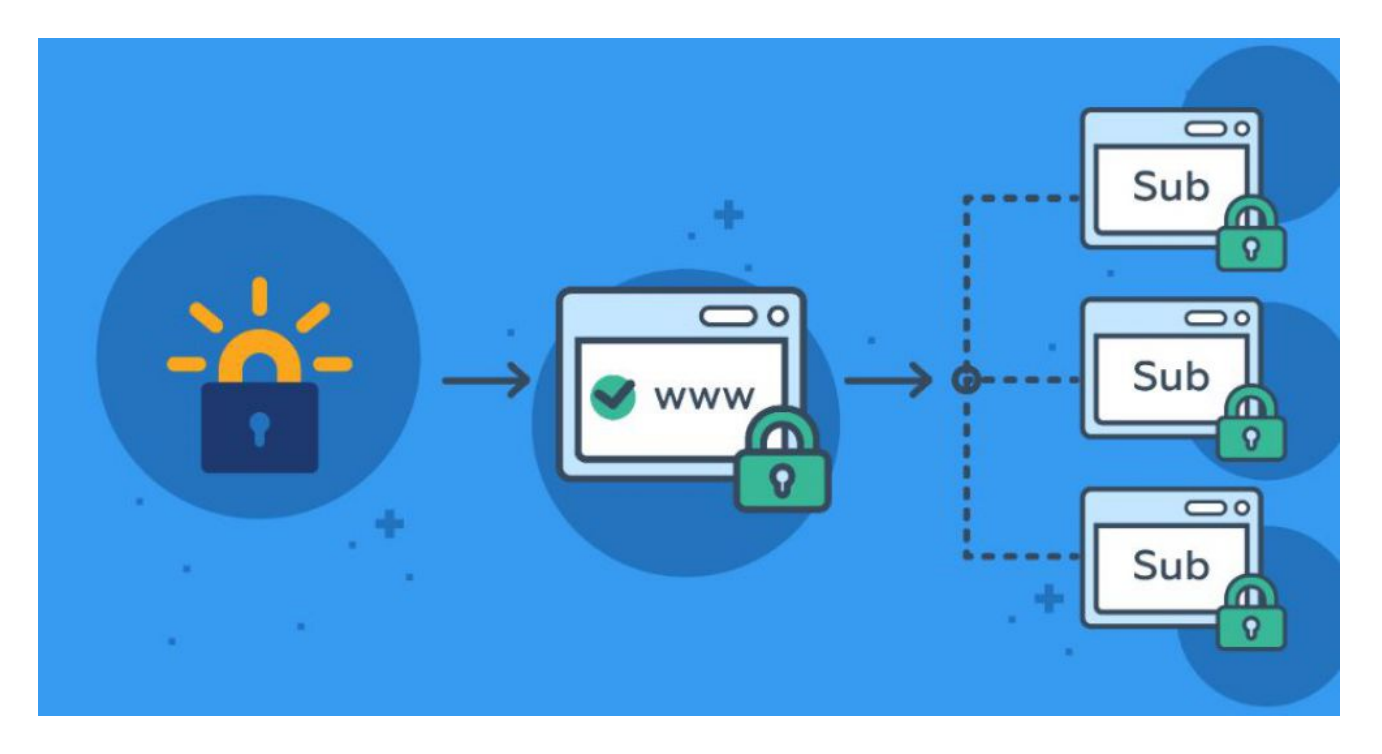

*Perubahan yang terjadi akibat perubahan versi yang terjadi di sisi Phyton dan juga letsencrypt menyebabkan letsencrypt error terjadi di debian 6 dan juga debian 7, berikut ini adalah cara untuk mengatasinya berdasarkan yang pernah saya lakukan, dan berhasil.*

Perubahan yang terjadi akibat perubahan versi yang terjadi di sisi Phyton dan juga letsencrypt menyebabkan letsencrypt error terjadi di debian 6 dan juga debian 7, berikut ini adalah cara untuk mengatasinya berdasarkan yang pernah saya lakukan, dan berhasil.

Beberapa error yang saya temui antara lain:

```
 subprocess.CalledProcessError: Command
'['/opt/eff.org/certbot/venv/bin/python', '-m', 'pip', '--version']' returned
non-zero exit status 1
```
Perintah dibawah ini dilakukan di folder dimana cerbot atau folder letsencrypt terpasang, saya biasanya disimpan di /usr/local. selanjutnya jalankan perintah berikut

*rm ./certbot-auto\* wget https://raw.githubusercontent.com/certbot/certbot/75499277be6699fd5a9b884837546391950a3ec9/ certbot-auto chmod +x ./certbot-auto*

## *./certbot-auto --no-self-upgrade*

Bila ingin melakukan renew atau perintah lainnya menggunakan certbot-auto, pastikan parameter *- no-self-upgrade* disertakan. Semoga bermanfaat

Kata Kunci : letsencrypt